## I didn't know that QuickBooks does that???

- · Many Versions of QuickBooks
- · Single vs Multi User
- On Line Back Up Protection
- · Create and use electronic signature for checks and paychecks
- Setting Permissions not everyone should have access to everything.
- . Memorizing / Automating Transaction Entry
- Customizing Reports saving, filtering, selecting fields and exporting
- Using Class Better separate stores / branches / departments
- Importing .iif Files
- · Document Storage
- General Ledger Journal Entry the main work around in when regular entries fail

### **QuickBooks Versions**

### Online and Desktop Versions

QuickBooks Desktop is a one-time purchase accounting software to be installed on your office desktop computer. (loos have annual maintenance feet)

QuickBooks Online is our cloud-based subscription service that gives you the freedom to work from any device — anytime, anywhere. (Be careful a lot of third party software doesn't play nice with QB Online)

To Compare Versions

https://quickbooks.intuit.com/desktop/

https://quickbooks.intuit.com/move-to-online/#compare

## Single vs Multi User – some things must be done in single user mode but depends on version.

Single-user mode limits access to your company file to one person at a time. If you have more than one user license for QuickBooks, you can switch to multi-user mode and have several people log in to the company file at

the same time and perform tasks from different computers. Some activities can be performed in both modes

while some require that you switch to single-user mode because of the way the activities interact with a company

# **On Line Back Up Protection**

#### What is Intuit Data Protect?

what is intuit Data Protect: a subscription service that helps you protect your data from loss or damage due to virus, laptop theft, file corruption, fire, and so on. Your files are automatically backed up online over the Internet once a day, every day, at an automatically selected time to an offsite location. You can choose to back up just your QuickBooks file, or you can back up multiple QuickBooks files and any other data on your computer.

Most notably: Intuit Data Protect is provided at no additional charge with all QuickBooks Desktop Pro Plus, Premier Plus and all Enterprise Subscriptions.

# Create and use electronic signature for checks and paychecks

Step 1: Create the electronic signature
Write your signature on a piece of paper.
Scan and save the image in the correct file format: BMP, JPEG, PNG, and TIFF.

Step 2: Add and use the electronic signature for checks and paycheck From the QuickBooks File menu, select Printer Setup...
In the Form Name drop-down list, select Check/Paycheck.
Put a check mark on Click Print Signature Image.
In the Signature dialog box, choose File.
Select the graphic file that contains the signature and click Open.
Click OK in the Signature dialog box then click OK in the Printer Setup dialog box.

rage should have an 11:3 aspect ratio (11 width and 3 height). It will be sized to fit into a 2:3/4 inch wide by 3/4 inch tall space and placed directly above the intuits supplied checks.
Books user names and passwords, the signature fife is stored by user name and company, if you do not have multiple user names and passwords, the Admin is the implicit user.
The Signature feature is **NOT** available for Wallet checks.

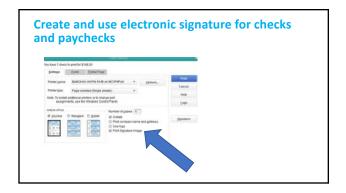

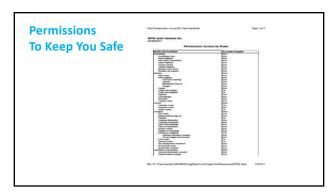

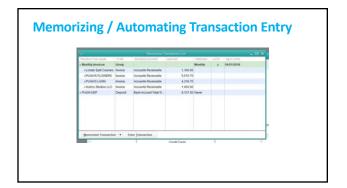

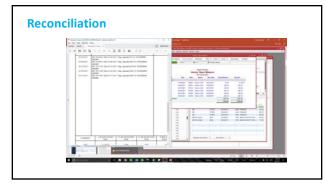

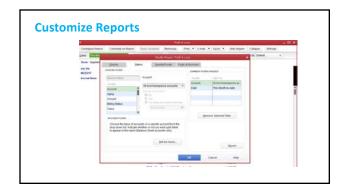

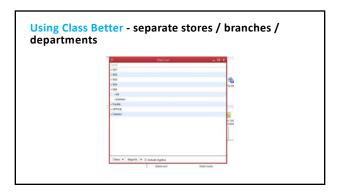

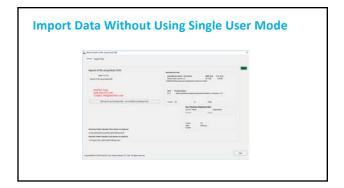

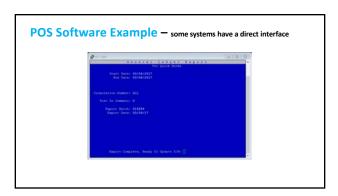

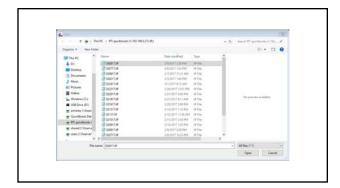

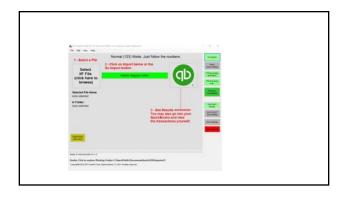

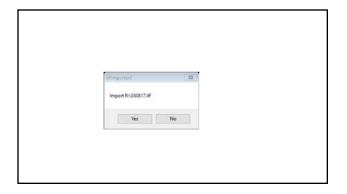

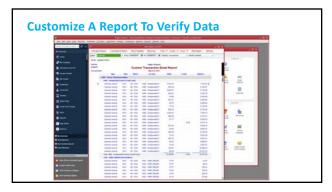

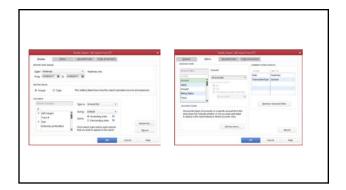

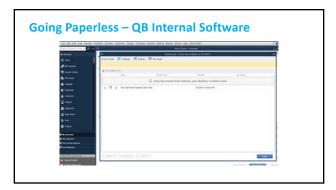

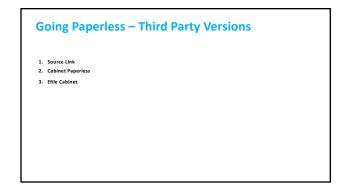

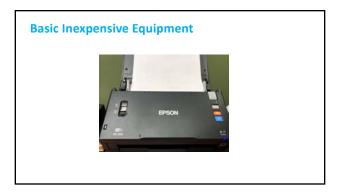

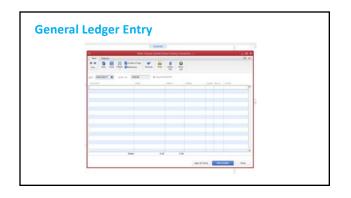

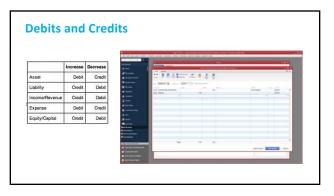

| ACCOUNT<br>GROUP | When you INCREASE the 5 amount in this account group youR. | When you DECREASE the 5 amount in this account group you it. |   |
|------------------|------------------------------------------------------------|--------------------------------------------------------------|---|
| Asset            | Debit                                                      | Credit                                                       |   |
| Liability.       | Credit                                                     | Debit                                                        |   |
| Owners Equity    | Owdt                                                       | Debit                                                        |   |
| Income           | Credit                                                     | Debit                                                        |   |
| Expenses         | Debit                                                      | Credit                                                       |   |
|                  |                                                            |                                                              | - |